## workshop: genos o.s.

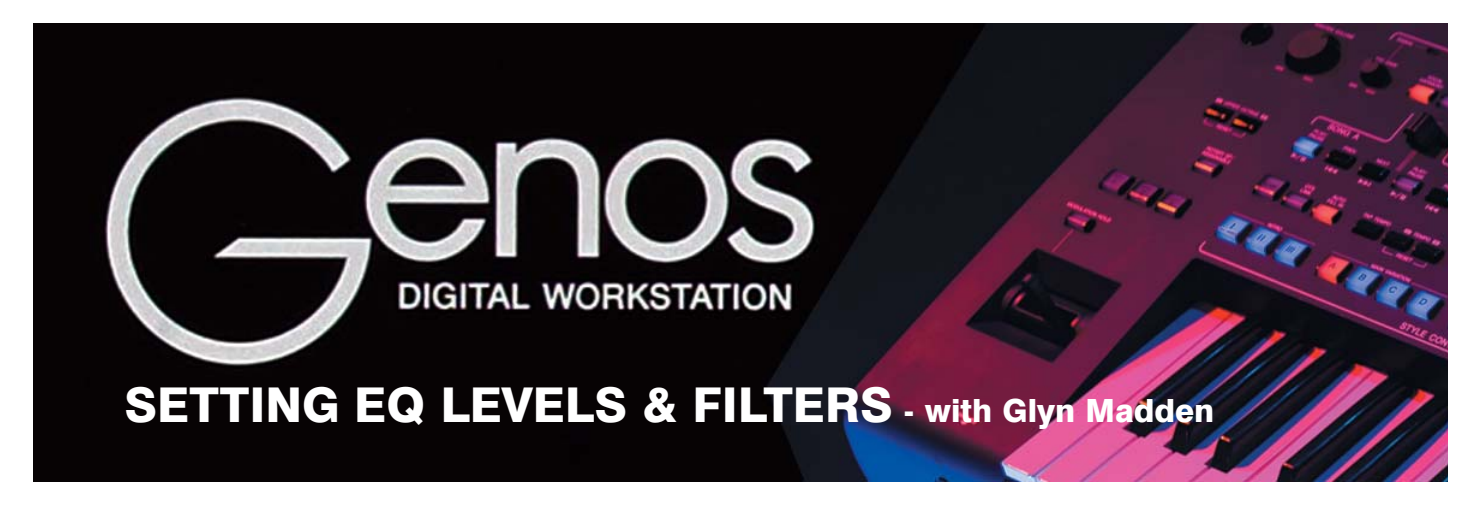

"Hi Glyn, on the Tyros5 there are two places for altering the EQ levels. The first is in the Mixing Console where the options are 'High' and 'Low'. The second is in the Voice Set control where the options are 'Frequency' and 'Gain'. Can you tell me where these settings are found on Genos and do you still have both options?"

John Long (Essex)

There are several places where you can control the EQ levels on Genos.

#### 1 In the Mixer: Master page

EQ settings made using the 8 Band Master EQ affect the whole instrument.

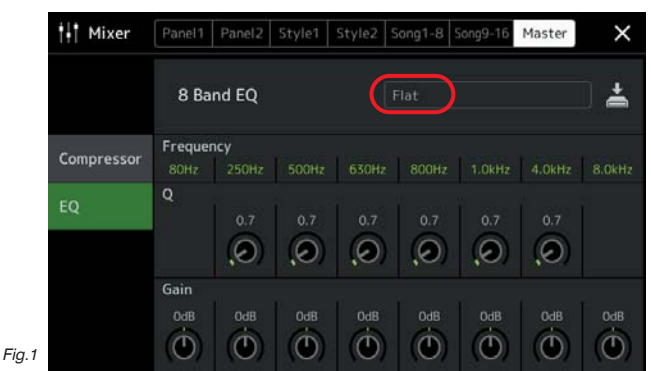

Touch the screen in the area I've circled above to access a menu with five preset settings and two 'User' places for your own global EQ settings (fig.2).

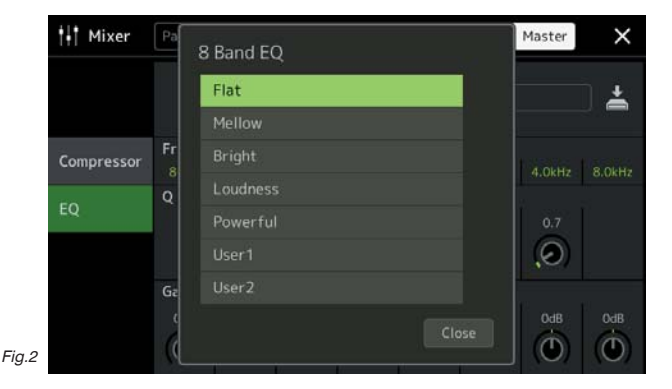

### 2 In the Mixer: Panel, Style and Song pages

In addition there are EQ pages for each of the Panel, Style, and Song parts where you can selectively choose a particular voice part to EQ. The options here are High and Low frequency adjustment (fig.3).

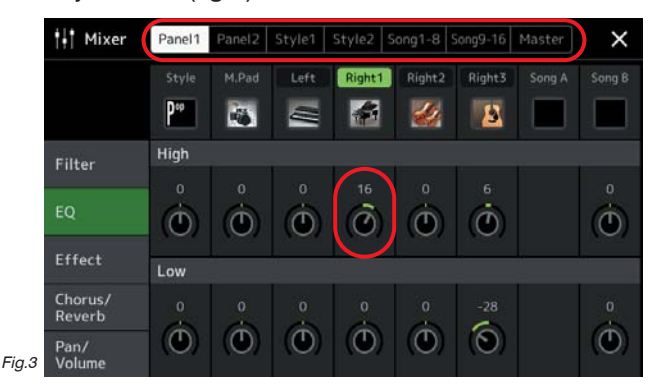

3 The EQ Filter in the Voice Setting page

When you choose any preset voice from any Genos voice section it comes ready to play, with preselected effects (such as reverb, DSP etc.) that have been chosen by the Yamaha design staff.

If, for example, you select the CFX Concert Grand for the Right1 voice part, then view the Right 1 voice in the Mixer (Panel1 page - Right1 column), you'll see that the High EQ is set to 16 as in fig.3 above.

Now go back to the Right1 Voice page and select a different piano (e.g. CFX Ambient Grand). Return to the Mixer page and you'll find that the EQ for this piano voice is different. The High EQ level is now displayed as -29 and the sound is noticeably more mellow (fig.4).

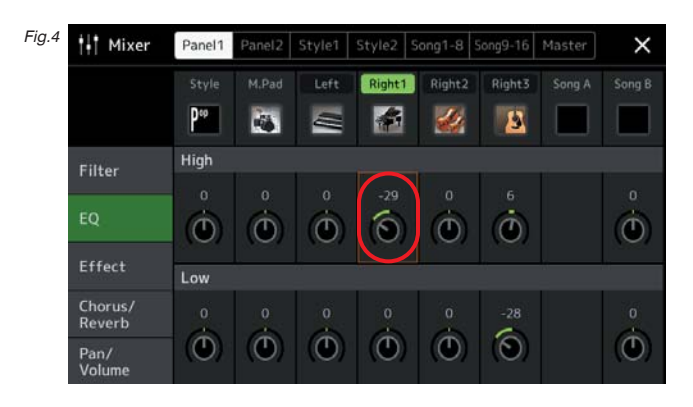

Go back to the Right1 Voice page, touch the Menu icon at the top of the page and choose Voice Setting from the Menu (fig.5).

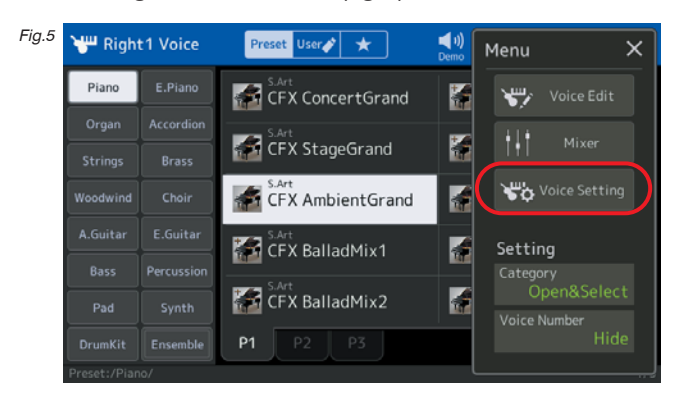

Select Voice Set Filter in the left column and untick the Right1 box in the EQ row (fig.6).

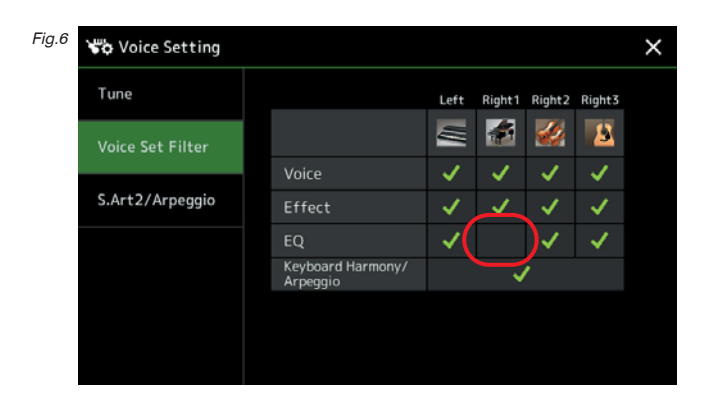

Repeat the process, selecting the CFX Concert Grand we chose in the first place. As before check the Mixer to see what changes have occurred. You'll find that whilst the Right1 Voice Set EQ filter remains un-ticked the EQ level in the Mixer will stay the same and the Concert Grand will now have a High EQ value of -29.

# Getting To Know Your Genos

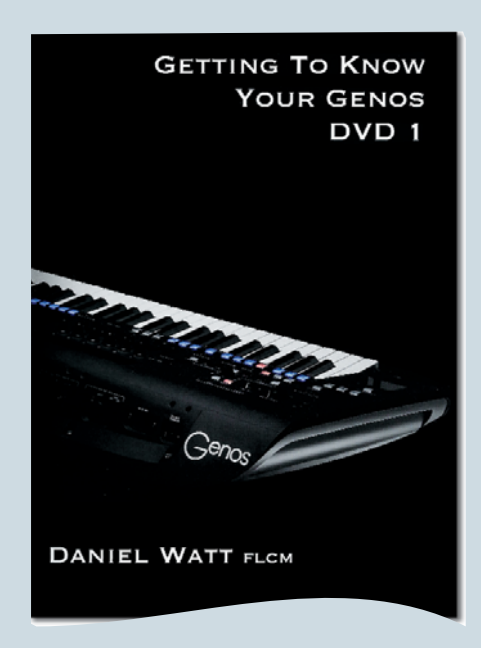

### DVD-1 Content

- 1 Introduction
- 2 Setting things up out of the box
- 3 Home Screen
- 4 Quick & Easy Setup
- 5 Style Search & Favourites
- 6 Selecting a Voice, Search & Favourites
- 7 Live Controls (A Quick Overview)
- 8 Home Screen shortcuts & Assignable **Buttons**
- 9 Assignable pedals
- 10 Saving a Registration Memory
- 11 Saving a Registration Memory Bank
- 12 Naming an individual Registration Memory
- 13 Deleting an individual Registration Memory
- 14 Registration Bank Info
- 15 Goodbye for now

### Available from Yamaha Club priced £26 (inc. UK p/p) (See members' order form for details)